# Zpravodaj moderníProgramování 2/2013: Soubory XML

Obtížnost: středně pokročilí

### Strukturovaná data a soubory XML

Chcete-li do textového souboru uložit strukturovaná data, můžete použít např. formát CSV, kde co řádek, to jeden záznam, a kde se jednotlivé atributy záznamu oddělují obvykle středníkem. Práce s formátem CSV je popsána v sedmé kapitole učebnice pro středně pokročilé.

"Profesionálnějším" formátem strukturovaných dat je XML. Stejně jako s CSV se s ním setkáte např. v exportech z různých informačních systémů, mj. z internetového bankovnictví. Formát XML používá také Visual Studio pro své definiční soubory projektů (\*.csproj), ve webových aplikacích ASP.NET existuje web.config formátovaný podle XML atd.

Pokud se budete chtít s formátem XML seznámit podrobněji, určitě mohu doporučit pěknou knihu paní Grusové. Pro tuto chvíli jen malá ukázka:

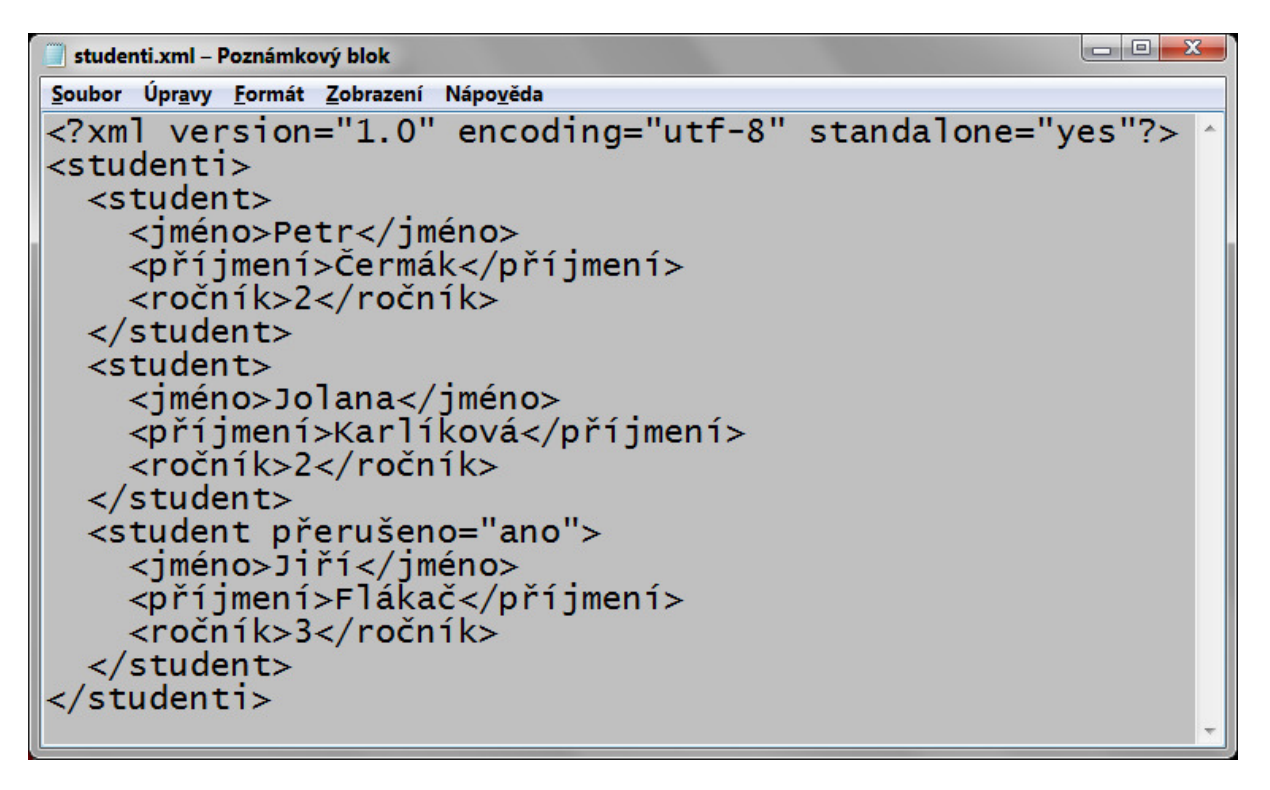

To byl náhled v Poznámkovém bloku (XML je, podobně jako CSV, soubor prostého textu). XML můžete zobrazit také ve webovém prohlížeči, který umožňuje jednotlivé uzly sbalit nebo rozbalit a navíc barevně odlišuje značky od obsahu:

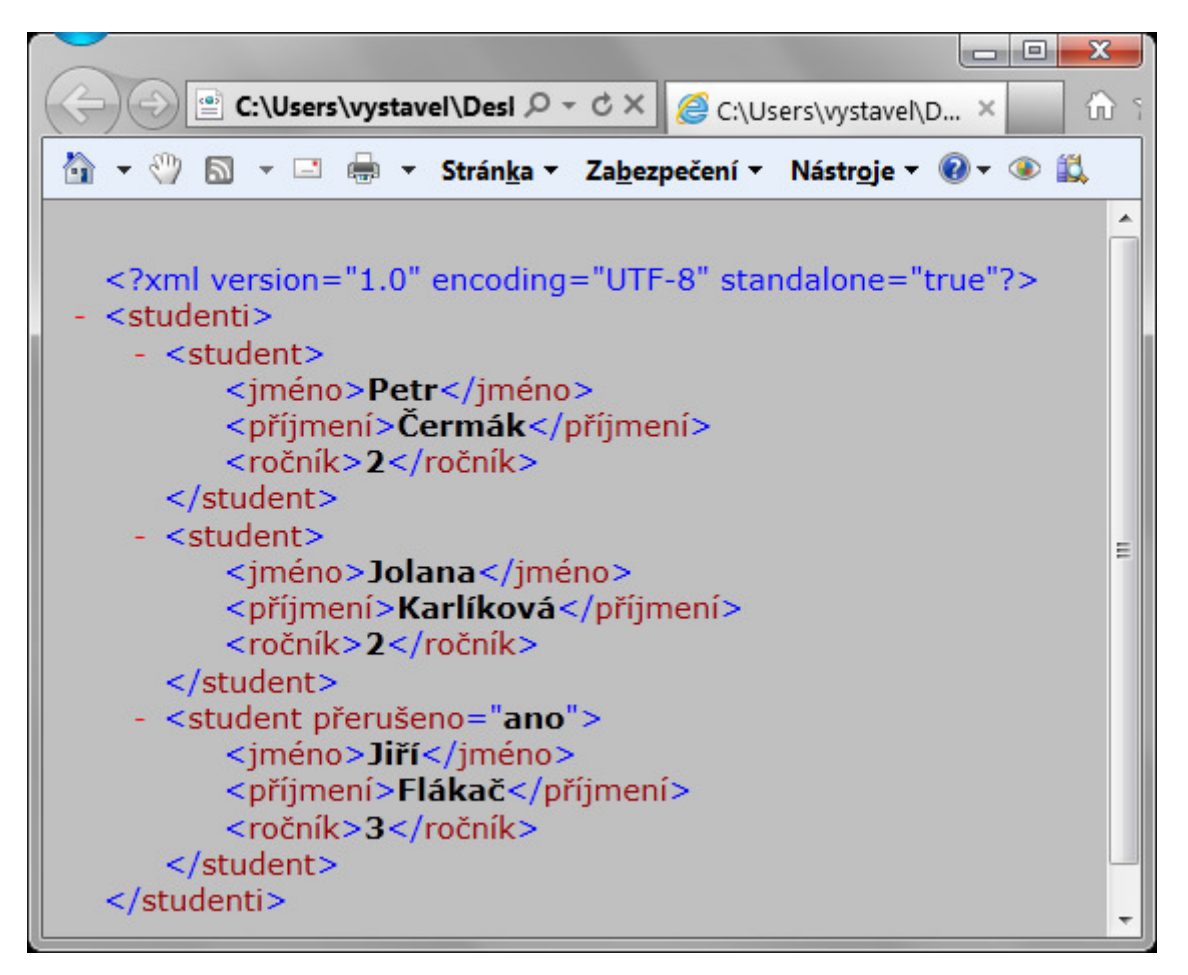

Jak je vidět, XML soubor kromě úvodní deklarace obsahuje elementy vymezené otevírací a uzavírací značkou podobně jako v HTML. XML soubor musí mít vždy jeden kořenový element, v našem případě element studenti. Do každého elementu je možno vkládat *elementy vnořené* a výsledkem je stromová struktura. Element může mít také atributy, které se zapisují do jeho otevírací značky. V naší ukázce má jeden z elementů student atribut přerušeno.

#### XML a .NET

Jelikož jsou XML soubory tvořeny prostým textem, v principu je můžete zpracovávat pomocí tříd StreamReader a StreamWriter ze jmenného prostoru System. IO stejně jako jakékoli jiné textové soubory. Je to však pracné, a tak existují na platformě .NET šikovnější třídy zaměřené přímo na XML.

Od počátků .NETu existuje jmenný prostor System.Xml se spoustou tříd, jejichž iména začínají na Xml a s nimiž se můžete setkat obvykle ve starších. nemoderních :)) učebnicích .NET/C#.

Spolu s uvedením pěkné technologie LINQ v roce 2007 ale Microsoft uvedl dílčí technologii LINQ to XML, která nabízí nové, šikovnější API pro práci s XML soubory. Jádro LINQ to XML je soustředěno ve jmenném prostoru System. Xml. Ling a tvoří ho řada tříd, jejichž jména začínají na X. A právě tyto třídy budeme využívat my.

## Ukázka vytvoření XML souboru

Naše studium práce se soubory XML začneme na programu, který vytvoří XML soubor na základě napevno zadaných dat. Takový soubor bychom si samozřejmě mohli snáze vytvořit "ručně", nyní však jde o to seznámit se se základními postupy XML-programování na co možná nejjednodušším příkladu.

Připravíme program, který nejprve stromový dokument XML vytvoří v paměti a následně jej zapíše na disk.

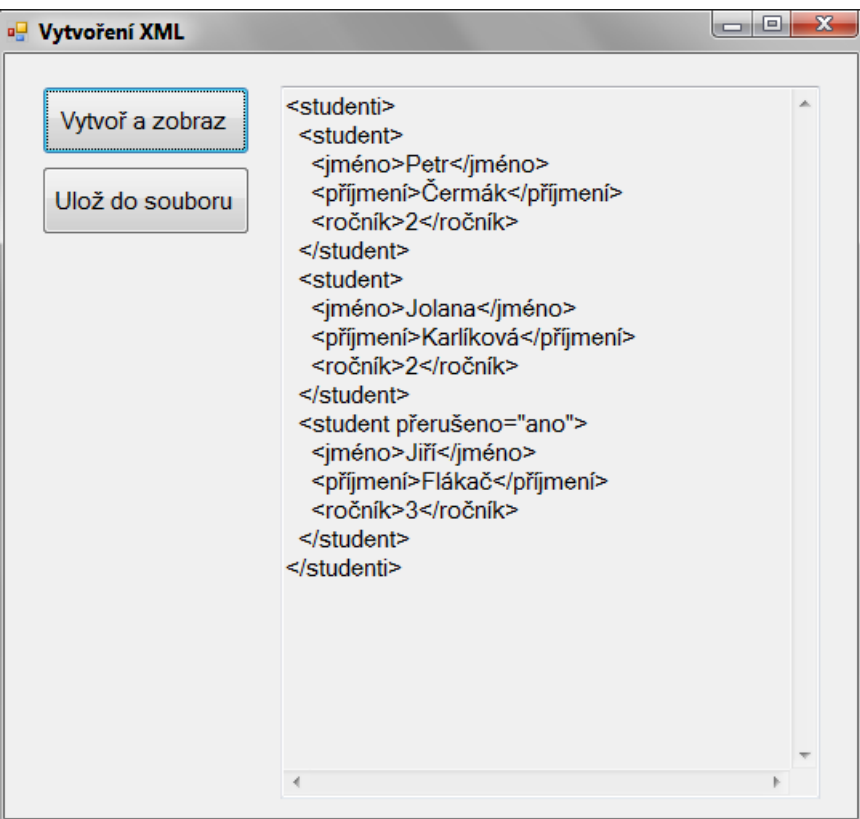

Následuje kód, který si na závěr blíže vysvětlíme:

```
using System; 
using System.Windows.Forms; 
using System.Xml.Linq; // přidáno
namespace Vytvoření_XML 
{ 
   public partial class Form1 : Form
    { 
      XDocument dokument; 
       public Form1() 
       { 
          InitializeComponent(); 
\left\{\begin{array}{ccc} \cdot & \cdot & \cdot \\ \cdot & \cdot & \cdot \end{array}\right\}
```

```
 private void tlačítkoVytvoř_Click(object sender, EventArgs e) 
     { 
       // Vytvoř dokument
      dokument = new XDocument(new XDeclaration("1.0", "utf-8", "yes"));
       dokument.Add( 
         new XElement("studenti", 
           new XElement("student", 
             new XElement("jméno", "Petr"), 
             new XElement("příjmení", "Čermák"), 
            new XElement("ročník", "2") 
           ), 
           new XElement("student", 
             new XElement("jméno", "Jolana"), 
             new XElement("příjmení", "Karlíková"), 
            new XElement("ročník", "2") 
           ), 
           new XElement("student", 
             new XAttribute("přerušeno", "ano"), 
             new XElement("jméno", "Jiří"), 
             new XElement("příjmení", "Flákač"), 
             new XElement("ročník", "3") 
 ) 
         ) 
       ); 
       // Zobraz dokument
       poleZobrazení.Text = dokument.ToString(); 
       // Aktivuj tlačítko Ulož
       tlačítkoUlož.Enabled = true; 
     } 
    private void tlačítkoUlož_Click(object sender, EventArgs e) 
     { 
       // Zjisti jméno souboru
       if (oknoVýběruSouboru.ShowDialog() != 
                                  System.Windows.Forms.DialogResult.OK) 
         return; 
       string jménoSouboru = oknoVýběruSouboru.FileName; 
       // Ulož
       dokument.Save(jménoSouboru); 
      MessageBox.Show("Hotovo!");
     } 
  } 
}
```
# Vysvětlení programu

- Nahoře (using) samozřejmě potřebujeme odkaz na příslušný jmenný prostor;
- Pro XML dokument vytvářený v paměti programu slouží třída XDocument. Pro její instanci máme připravenou členskou proměnnou okna programu nazvanou dokument;
- Pro instancování XDocumentu existuje několik variant konstruktoru, my použijeme tu, která přebírá jeden parametr – úvodní deklaraci reprezentovanou instancí XDeclaration;
- Voláním metody Add přidáme kořenový element, v našem případě element studenti;
- Elementy jsou instancemi třídy XElement, pro instancování existuje opět několik variant konstruktoru. V kódu se výhradně využívá varianta, která jako první parametr převezme název elementu a za ním následuje libovolný počet vnořených elementů a případně atributy;
- Právě ten proměnlivý počet parametrů a to vnořování je na celém programu to nejzajímavější. Podrobně prostudujte závorky! Snažil jsem se je naformátovat co nejpřehledněji;
- Zápis do souboru na disk se provádí voláním metody Save dokumentu.

#### Závěr

Seznámili jsme se se základní strukturou souborů formátu XML, ukázali jsme si příklad použití tříd z LINQ to XML. Ještě zajímavější určitě bude udělat si ukázku na "normálních" datech, tj. ne na datech přímo uvedených v programu. Na tu se můžete těšit do příštího Zpravodaje!

Radek Vystavěl, 5. března 2013

Pokud Vám Zpravodaje moderníProgramování připadají užitečné, doporučte jejich odběr svým známým. Mohou se přihlásit na webu www.moderniProgramovani.cz.